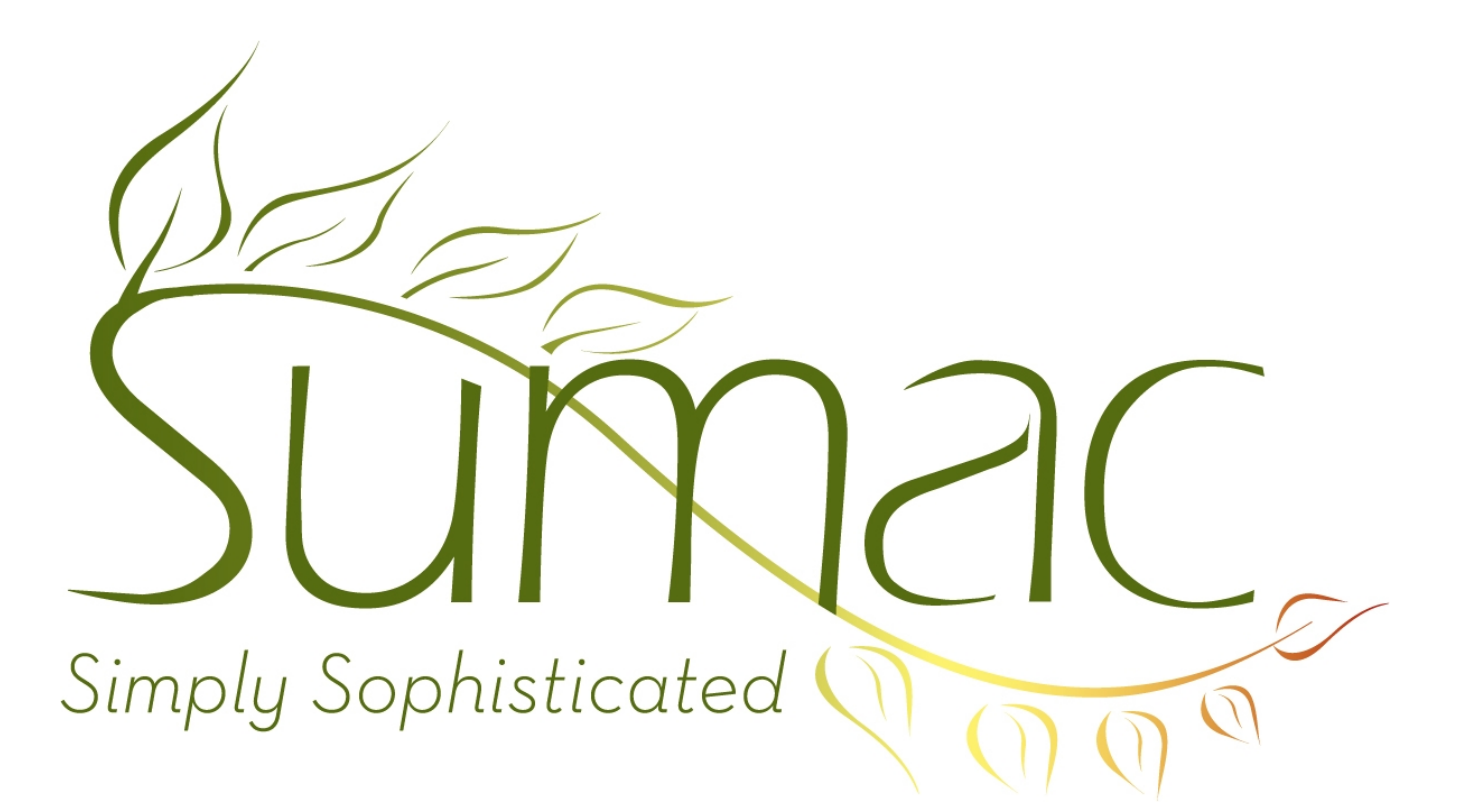

# **Version 3.3 Release Notes**

July 5, 2010

# **Contents**

Introduction  $-2$ General – 2 Contact  $-2$ Donations  $-2$ Grow Your Own – 2 Ticketing  $-3$ 

## **Introduction**

This document describes features which were added to release 3.2u of Sumac to create release 3.3.

## **General**

#### *United States Support*

Sumac started in Canada. As more and more U.S.-based organizations use Sumac, we want to make Sumac work really well for our U.S. friends. Sumac has always supported localized date conventions, and allowed you to rename the division of a country to whatever you want (e.g. State, Province, Parish).

This new release is able to format apartment and suite numbers in mailing addresses using U.S. postal conventions instead of Canadian. If you want to activate this feature, choose the Preferences command in the Administrator menu, and click the Country tab.

If there are other country-specific features you would like added to Sumac, please let us know.

#### *Linux*

This release runs on Linux as well as Macintosh and Windows computers. We will be explaining our Linux support in more detail in the future.

For the moment, the main difference for Macintosh and Windows users is the placement of the databases.txt file. This file used to reside in a folder named *Sumac* in the top level folder of the drive on which Sumac resides. Now the databases.txt file resides in a folder named *SumacSettings* which is in the user's folder. On a Macintosh, the user's folder is displayed in Finder windows, and named after the logged-in user. On a Windows computer, the user's folder is typically on the C: drive in a folder named "Documents and Settings" or "Users", and within that folder is one named for the current user.

#### *Security*

This release has two features that support high security installations:

- There is a preference that tells Sumac to obfuscate passwords so that a skilled attacker cannot hack the database to figure out user passwords. If you want to activate this feature, choose the Preferences command in the Administrator menu, and click the Security tab.
- The databases.txt file allows the specification of a database user ID and password (not to be confused with a Sumac user ID and password) for connectivity to a MySQL database. This enables a database administrator to replace default Sumac connection information and provide more high security passwords.

### **Contact**

Email addresses can be 80 characters long. They were formerly limited to 50 characters.

### **Donations**

When emailing receipts, you can filter contacts based on a communication preference so that people who have email addresses but do not want to receive their receipts by email will instead get the receipts in paper form.

### **Grow Your Own**

Grow Your Own records now have scroll bars so that if they are very tall, you can see all the fields on any size of display.

Grow Your Own records have these changes:

- support for 30 more count fields and two more lookup lists
- support for connections to Events.

## **Ticketing**

The status bar at the bottom of the Ticket Orders list shows the number of tickets and their currency value as well as the number of orders.

Sumac Ticketing supports an in-house box office. This release has support for online (web-based) ticketing so that your patrons can purchase tickets from your website. If you are interested in this feature, please let us know.